# <span id="page-0-0"></span>Programmation mobile Cours  $3:|\overline{View}|$

#### Julien Grange <julien.grange@lacl.fr>

Mardi 19 septembre 2023

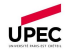

Rappel: View et ViewGroup

- Le layout d'une Activity est constitué d'un arbre de View
- Les nœuds internes héritent de ViewGroup , qui hérite de View , e.g.
	- ConstraintLayout  $\bullet$
	- LinearLayout  $\bullet$
	- Spinner  $\bullet$
- $\bullet$  les feuilles héritent directement de View, e.g.
	- TextView ٠ EditView  $\bullet$ Button  $\bullet$ ImageView  $\bullet$
- **O** ConstraintLayout : comment ajouter dynamiquement des View et en ajuster les contraintes
- 2 Animer ses View avec ObjectAnimator
- <sup>3</sup> Comment créer ses propres View, avec onDraw() et onTouchEvent()

#### ConstraintLayout

- $\bullet$  Évite les imbrications de ViewGroup  $\rightarrow$  réduit la profondeur de l'arbre.
- Ses enfants sont liés via des contraintes :
	- chaînes horizontales/verticales
	- alignements

#### ConstraintLayout

- $\bullet$  Évite les imbrications de ViewGroup  $\rightarrow$  réduit la profondeur de l'arbre.
- Ses enfants sont liés via des contraintes :
	- chaînes horizontales/verticales
	- alignements

Pour l'instant, on a vu comment gérer ces contraintes dans le XML

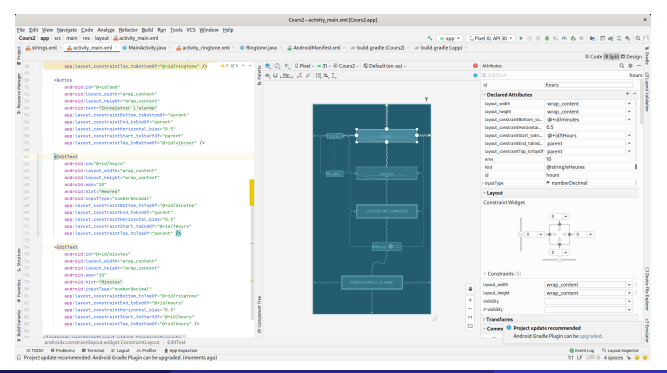

Julien Grange [Programmation mobile](#page-0-0) Mardi 19 septembre 2023 4 / 2023 4 / 2023 4 / 2023 4 / 2023 4 / 2023 4 / 20

La présence d'une View peut dépendre de l'exécution de l'application. Il faut alors l'ajouter dynamiquement (i.e. à runtime) :

```
ConstraintLayout layout = findViewById (R. id . constraint_layout );
Button button = new Button (this);
button . setText (" foo ");
button . setOnClickListener (...) ;
layout.addView(button);
```
La présence d'une  $|V$ iew peut dépendre de l'exécution de l'application. Il faut alors l'ajouter dynamiquement (i.e. à runtime) :

```
ConstraintLayout layout = findViewById (R. id . constraint_layout );
Button button = new Button (this);
button . setText (" foo ");
button . setOnClickListener (...) ;
layout.addView(button);
```
Pour pouvoir ajuster les contraintes liées à une  $|V$ iew, il lui faut un id. L'attribution est automatique durant l'expansion du XML ; ici, il faut le faire à la main.

Pour être sûr d'éviter les collisions, on utilise View.generateViewId() :

```
button . setId ( View . generateViewId () ) ;
```
Trois étapes :

**O** Créer un ConstraintSet :

ConstraintSet constraintSet = new ConstraintSet () ; constraintSet . clone ( constraintLayout ) ;

**2** Ajouter des contraintes :

```
constraintSet . connect (...) ;
constraintSet . createHorizontalChain (...) ;
```
 $\Theta$  Appliquer ce ConstraintSet :

constraintSet . applyTo ( constraintLayout );

Aligner le bord gauche de view1 et view2 :

```
constraintSet . connect (
     view1 . getId () , ConstraintSet . LEFT ,
     view2 . getId () , ConstraintSet . LEFT ,
    0) ;
```
Aligner le bord gauche de view1 et view2 :

```
constraintSet . connect (
     view1 . getId () , ConstraintSet . LEFT ,
     view2 . getId () , ConstraintSet . LEFT ,
    0) ;
```
**O** Centrer verticalement view :

```
constraintSet . connect (
    view . getId () , ConstraintSet . TOP ,
    constraintLayout . getId () , ConstraintSet . TOP ,
    0):
constraintSet . connect (
    view . getId () , ConstraintSet . BOTTOM ,
    constraintLayout . getId () , ConstraintSet . BOTTOM ,
    0):
```
#### Créer une chaîne horizontale contenant view1, view2 et view3 :

```
int [] idArray = \{view1.getId(),view2.getId(),view3.getId() \};
float [] weightArray = \{1f, 1f, 1f\};
constraintSet . createHorizontalChain (
    constraintLayout . getId () , ConstraintSet . LEFT ,
    constraintLayout . getId () , ConstraintSet . RIGHT ,
    idArray , weightArray ,
    ConstraintSet. CHAIN SPREAD):
```
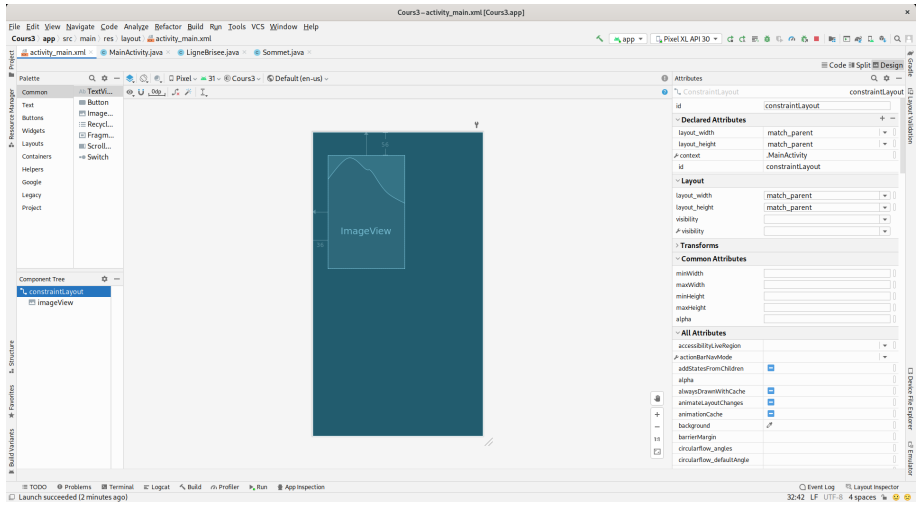

## Ajout de Views et de leurs contraintes

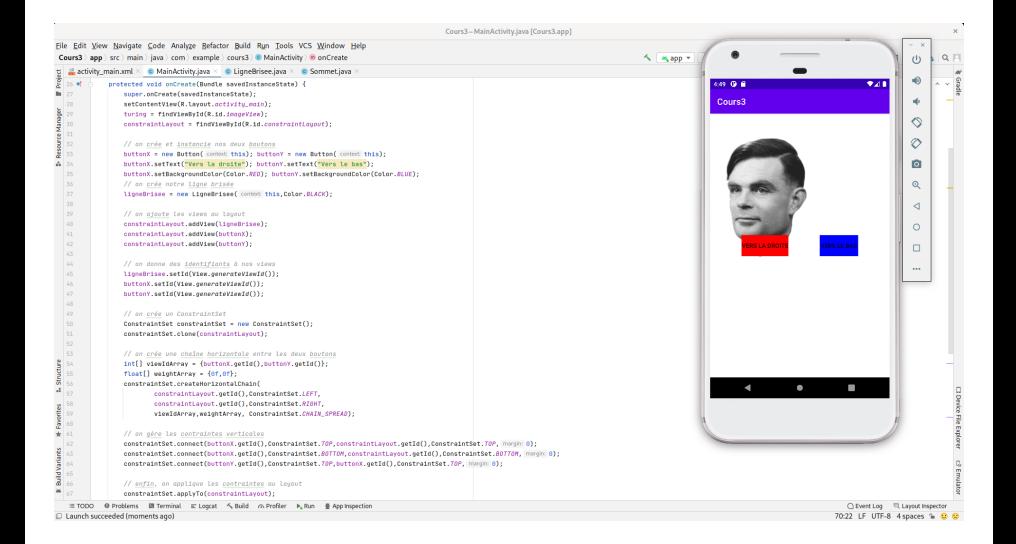

## Turing prend le large

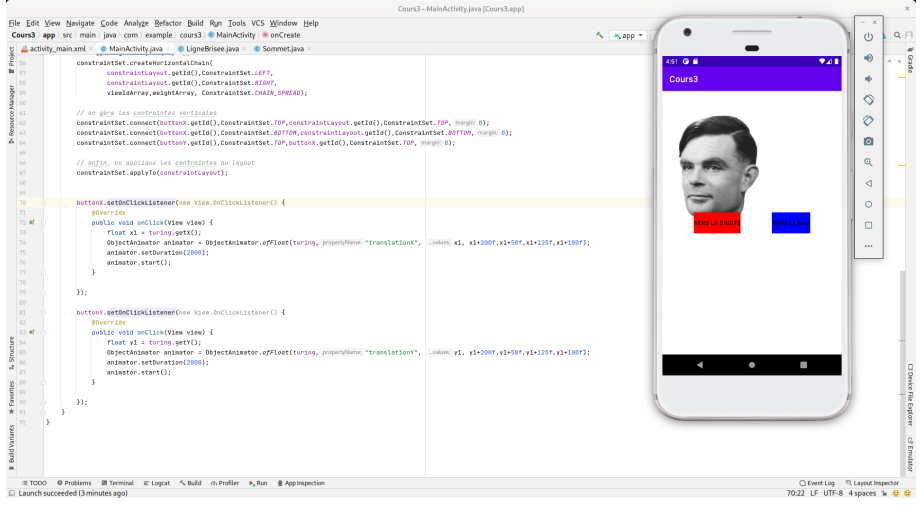

## Turing prend le large

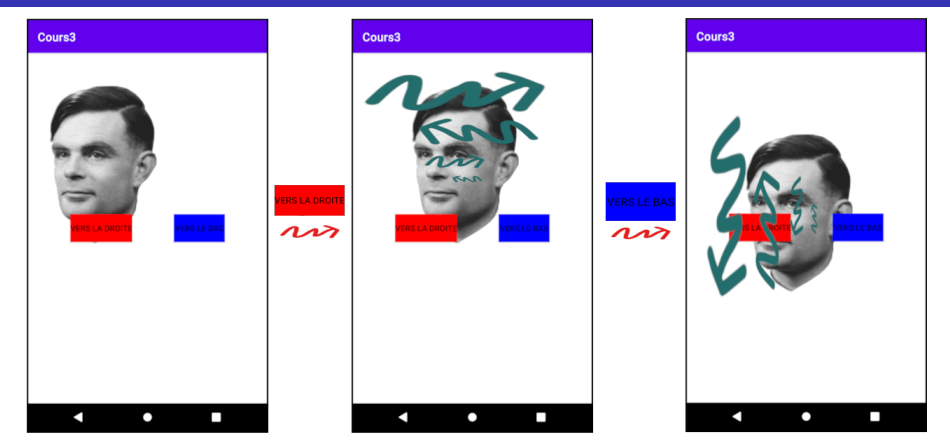

Dans le onClick() de boutonX :

```
float x1 = \text{turng.getX}();
ObjectAnimator animator = ObjectAnimator . ofFloat ( turing ,
    "translationX", x1, x1 + 200f, x1 + 50f, x1 + 125f, x1 + 100f);
animator . setDuration (2000) ;
animator . start () ;
```
Julien Grange [Programmation mobile](#page-0-0) Mardi 19 septembre 2023 12 septembre 2023 12 septembre 2023 12 septembre 20

On veut être capable de

- tracer un trait qui suit le mouvement sur l'écran
- dessiner un point là où le doigt a été posé ou levé

On veut être capable de

- tracer un trait qui suit le mouvement sur l'écran
- dessiner un point là où le doigt a été posé ou levé

Pour cela, on va créer une View maison : LigneBrisee Celle-ci va

- "écouter" les mouvements du doigt via View::onTouchEvent()
- $\bullet$  stocker les points de passage du doigt dans un tableau de Sommet
- **o** tracer des lignes entre ces Sommet via View:: onDraw()
- o dessiner un point sur les Sommet où le toucher est discontinu

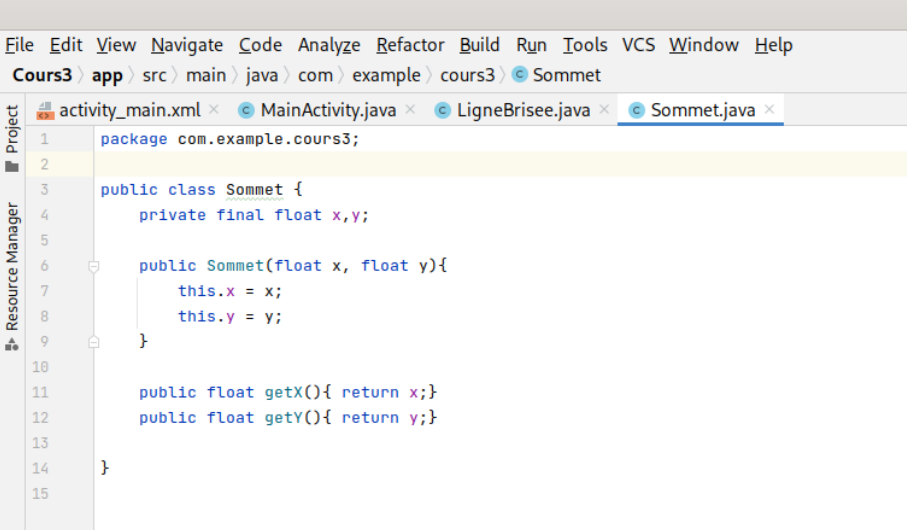

```
Cours3-LigneBrisee.java [Cours3.app]
File Edit View Navigate Code Analyze Refactor Build Run Tools VCS Window Help
Cours3 app > src > main > java > com > example > cours3 > © LigneBrisee > m onDraw
                                                                                                                                                                      \sim \sim app \simti activity_main.xml × C MainActivity.java × C LigneBrisee.java × C Sommet.java ×
rac{1}{2}package com.example.cours3:
н
   \overline{3}import ...
\begin{array}{c}\n\bullet \\
\bullet \\
\bullet \\
\bullet \\
\end{array}public class LigneBrisee extends View {
\begin{array}{c} \text{c} \\ \text{cos} \\ 14 \end{array}private final static int default color = Color.BLACK:
\overline{4} 15
                private Paint paint = new Paint():
                // liste des sommets
   16
                private ArrayList<Sommet> sommets = new ArrayList<Sommet>();
   18
                // listes des sommets où le doigt a été levé
                private ArrayList<Sommet> sommetsSpeciaux = new ArrayList<Sommet>();
   19
   20public LigneBrisee(Context context, int color) {
                     super(context);
                     paint.setColor(color);
                public LigneBrisee(Context context) {
   26
                     this(context.default_color);
                ł
   28
   29
                // onDraw est appelée à chaque fois que la vue est dessinée
   30
   31
                @Override
                protected void onDraw(Canvas canvas) {...}
   32 8
Structure
   44
                // callback appelé à chaque mouvement de l'utilisateur
   45
-46@Override
Favorites<br>Fax 72<br>73
   47 8
                public boolean onTouchEvent(MotionEvent event) {...}
```
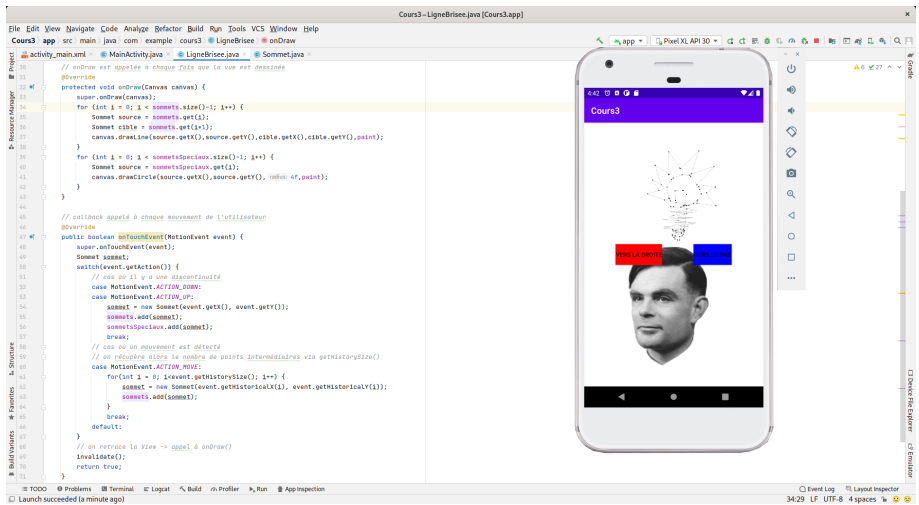

#### Julien Grange **[Programmation mobile](#page-0-0)** Programmation mobile

### View::onDraw()

 $\bullet$  Méthode appelée à chaque fois qu'une View se dessine.

• Prend un argument : un Canvas

### View::onDraw()

- $\bullet$  Méthode appelée à chaque fois qu'une  $|V_{\text{new}}|$  se dessine.
- Prend un argument : un Canvas
- Pour peindre, il faut une toile (Canvas) et un pinceau (Paint)

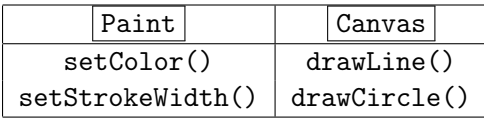

### View::onDraw()

- $\bullet$  Méthode appelée à chaque fois qu'une  $|V_{\text{new}}|$  se dessine.
- Prend un argument : un Canvas
- Pour peindre, il faut une toile ( Canvas ) et un pinceau ( Paint  $\parallel$

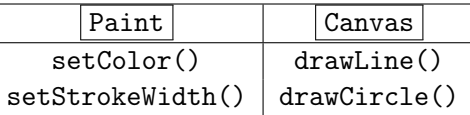

```
protected void onDraw ( Canvas canvas ) {
  super.onDraw(canvas);
  for (int i = 0; i < sommets.size()-1; i++) {
    Sommet source = sommets.get(i);
    Sommet cible = sommets.get(i+1);
    canvas . drawLine ( source . getX () , source . getY () ,
         cible . getX () , cible . getY () , paint ) ;
  }
  for (int i = 0; i < sommetsSpeciaux.size()-1; i++) {
    Sommet sommet = sommetsSpeciaux.get(i);
    canvas . drawCircle ( sommet . getX () , sommet . getY () ,4f , paint ) ;
  }
}
```
Un | MotionEvent | lui est passé en argument : MotionEvent::getAction() permet de savoir s'il s'agit d'un

MotionEvent.ACTION\_DOWN : un doigt se pose sur l'écran On peut récupérer sa position via MotionEvent::getX() et MotionEvent::getY()

Un | MotionEvent | lui est passé en argument : MotionEvent::getAction() permet de savoir s'il s'agit d'un

- MotionEvent.ACTION\_DOWN : un doigt se pose sur l'écran On peut récupérer sa position via MotionEvent::getX() et MotionEvent::getY()
- MotionEvent.ACTION\_UP : idem, mais le doigt a quitté l'écran

Un MotionEvent lui est passé en argument : MotionEvent::getAction() permet de savoir s'il s'agit d'un

- MotionEvent.ACTION\_DOWN : un doigt se pose sur l'écran On peut récupérer sa position via MotionEvent::getX() et MotionEvent::getY()
- MotionEvent.ACTION\_UP : idem, mais le doigt a quitté l'écran
- MotionEvent.ACTION\_MOVE : détection d'un mouvement. Il s'agit d'une suite de points. On peut récupérer
	- leur nombre via MotionEvent::getHistorySize()
	- leurs abscisses via MotionEvent::getHistoricalX()
	- leurs ordonnées via MotionEvent::getHistoricalY()

```
public boolean onTouchEvent (MotionEvent event) {
  super.onTouchEvent (event);
  Sommet sommet ;
  switch ( event . getAction ( ) ) {
    case MotionEvent . ACTION_DOWN :
    case MotionEvent . ACTION_UP :
      sommet = new Sommet (event.getX(), event.getY());
      sommets.add (sommet);
      sommetsSpeciaux . add ( sommet );
      break ;
    case MotionEvent . ACTION_MOVE :
      for (int i = 0; i < event . getHistorySize (); i ++) {
        sommet = new Sommet (event.getHistoricalX(i),
             event . getHistoricalY (i)) ;
        sommets.add (sommet);
      }
      break ;
    default:
  }
  invaldate(); // Redessine la View -> appelle onDraw ()
  return true ;
}
```
<span id="page-28-0"></span>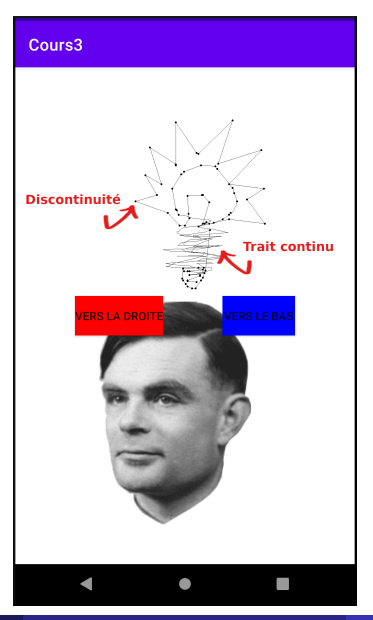

Julien Grange **[Programmation mobile](#page-0-0)** Programmation mobile